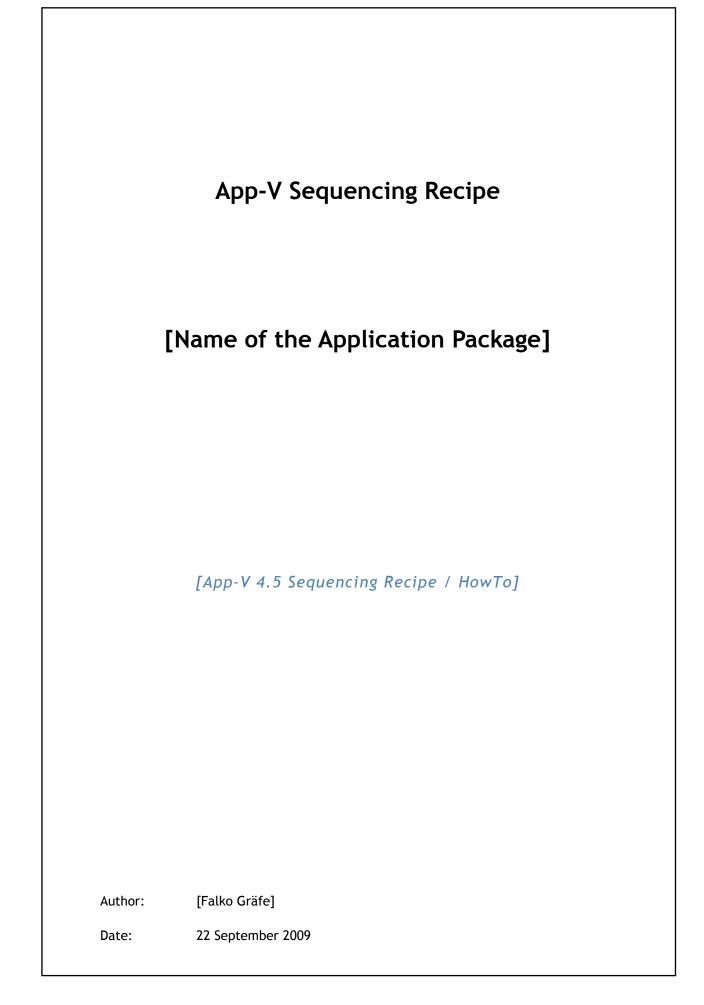

Information in this document, including URL and other Internet Web site references, is subject to change without notice.

#### Copyright information and Terms of use

This document is intent to be used and modified. Therefor, any reproduction including any kind of electronical distribution, is allowed. You may copy and modify and also redistribute the whole document or any part of it for any purposes.

However, if you use significant parts of this document you are obligue to mention the author (Falko Gräfe or Falko Graefe) and/or the original website (www.kirx.org) within your version of this document. Your reference to the Author should be easy readable when printing or viewthing this documents in common zoom levels.

Also, add this legal advice to your copy of this document.

I think you get the idea: Use the document but pay respect to its intelecctual property and efforts and link to the original page or Author.

#### Advices for handling this "Copy but refer" rule are:

- If you re use the top two levels of the structure as a whole, place the remark
- If you use more then four top or second level paragraphs, place the remak
- If you use more then 4 pages of this original document (US Legal or A4), place the remark

#### Usage information

This is a "living document". You will fill your own content into this file to document your sequencing. It might be useful to delete certain paragraphs (like if your package has less then 3 applications) and also you may need to add/copy paragraphs (like if your package has more then 3 applications).

(Office / Prepare / Document Properties)

This documents uses in text cross references. To follow a cross reference, simply Ctrl+Click on the link. To easily get back, enter Alt+Left Arrow

The first page is intend to be a "Summary" page. It collects information that are spread over the rest of the document.

© 2009, Falko Gräfe, www.kirx.org. All rights reserved.

# 1.Content

| 1.  | Content ii                                       |
|-----|--------------------------------------------------|
| 2.  | Common Informationiv                             |
| 3.  | Preparationv                                     |
| 3.1 | General Preparationv                             |
| 3.2 | Application specific Preparationv                |
| 3.3 | App-V specific Preparationv                      |
| 3.4 | Package Typev                                    |
| 3.5 | Sequencer Settings                               |
| 4.  | Sequencing Wizardvii                             |
| 4.1 | Step 1: Package Informationvii                   |
| 4.2 | Step 2: Advanced Options (optional)vii           |
| 4.3 | Step 3: Monitor Installationvii                  |
| 4.3 | 3.1 Select Primary Directory                     |
| 4.3 | 3.2 Application(s) Installationvii               |
| 4.3 | 3.3 Run, Configure and Test the Application viii |
| 4.4 | Step 4: Add Filesx                               |
| 4.5 | Step 5: Configure Applicationsx                  |
| 4.5 | 5.1 Deleted Applicationsx                        |
| 4.5 | 5.2 Modified and Unmodified Applicationsx        |
| 4.5 | 5.3 Newly created Application(s)xi               |
| 4.6 | Step 6: Launch Applicationsxii                   |
| 4.6 | 6.1 Application [1]xii                           |
| 5.  | Wrap upxiii                                      |
| 5.1 | Sequencer specific Wrap Upxiii                   |
| 5.1 | 1.1 Properties Tab xiii                          |

| 5.1.2 | Deployment Tab          | xiii |
|-------|-------------------------|------|
| 5.1.3 | Files Tab               | xiv  |
| 5.1.4 | Virtual Registry Tab    | xiv  |
| 5.1.5 | Virtual File System Tab | xiv  |
| 5.1.6 | Virtual Services Tab    | xiv  |
| 5.1.7 | OSD Tab                 | xiv  |
| 5.1.8 | Package Save            | . xv |
| 5.2 E | xternal Wrap Up         | . xv |

# 2.Common Information

| Common Information         |             |
|----------------------------|-------------|
| Package Name (friendly)    |             |
| Software Version (general) |             |
| Sequencing Person          |             |
| Date                       |             |
| Sequencer Version          | 4.5.1.15580 |

| App-V Package Information |                                                           |
|---------------------------|-----------------------------------------------------------|
| Package Name              | Enter value from 4.14.1: Step 1: Package Information here |
| Primary Directory (8.3)   | Enter Value from 4.3.1: Select Primary Directory<br>here  |
| SPRJ/SFT File Name        | Enter Value from 5.1.8 Package Save here                  |
| Server URL                | Enter value from 5.1.2: Deployment Tab here               |
| Package is based on       | <name of="" original="" package="" the=""></name>         |

| Application [1] | Version                                       |
|-----------------|-----------------------------------------------|
| Name            | Enter values from 4.6.1: Application [1] here |
| Version         |                                               |
| Comment         |                                               |

| Application [2] | Version |
|-----------------|---------|
| Name            |         |
| Version         |         |
| Comment         |         |

# **General Remarks**

# 3.Preparation

This section contains task that are executed before Sequencing Wizard (esp. Monitoring Phase) has been started.

### 3.1 General Preparation

Examples

- No general preparations were necessary
- Installation sources have been copied
  - from: <CD: Name; Network Share: Server and Path; Internet: URL>
  - to Sequencer, Folder: <Desktop, Q:\Installation Sources>
- License key:
- License file name:
- (Classical) installation guide available

### 3.2 Application specific Preparation

Examples

- User Account Control (UAC) deactivated
- Network drives mapped

## 3.3 App-V specific Preparation

Examples

- Software classically installed that will be available on the client via Dynamic Suiting
- Sequencer options modified
  - Exclusion items
  - Option (Services, Windows Update and Package Versioning etc.)
- Package to update copied to Sequencer machine <Q:\Packages>

# 3.4 Package Type

- New package
- Update: Open: < Original package name>
- Update: Open for Package Upgrade: < Original package name>
  - Extracted to the Q drive
  - Primary Directory name: <Q:\8.3>

# 3.5 Sequencer Settings

### Sequencer settings that have been modified:

- Example: Exclusion Items
- Example: Sequencer options

# 4.Sequencing Wizard

# 4.1 Step 1: Package Information

| Name                  | Value |
|-----------------------|-------|
| Package Name          |       |
| Comment               |       |
| Show Advanced Options | No    |

# 4.2 Step 2: Advanced Options (optional)

| Name                 | Value |
|----------------------|-------|
| Block Size           | 64 KB |
| Allow Windows Update | No    |
| Rebase DLLs          | No    |

## 4.3 Step 3: Monitor Installation

### 4.3.1 Select Primary Directory

(Displayed only for new packages)

| Name              | Value                 |
|-------------------|-----------------------|
| Primary Directory | Q:\ <folder></folder> |

### 4.3.2 Application(s) Installation

Each single installation should be represented by an own section in this documentation. Also, installation steps that are separated by Reboots get their own section.

#### **Common Information**

| Name                          | Value |
|-------------------------------|-------|
| Installer file name           |       |
| Command line parameter        |       |
| Installation target directory |       |

#### **Installation Dialogs**

Installation Dialogues and Options

Document any relevant steps here

#### **Errors and Specialties**

Errors, unexpected behavior and other

Document any errors, things that had to be adjusted apart from the installation documentation

#### Reboot

| Name                                                                       | Value |
|----------------------------------------------------------------------------|-------|
| Reboot request by application installer                                    | Yes   |
| Reboot request was confirmed ("Yes" on the application installer's wizard) | Yes   |
| Monitoring was stopped                                                     | Yes   |

Note: The Sequencer Software processes Reboot Tasks after Monitoring was stopped.

If a virtual reboot was processed or if there are several installation processes, each new step should be documented in a complete copy of section "4.3.2: Application(s) Installation".

## 4.3.3 Run, Configure and Test the Application

#### Run the Application(s)

#### Errors, unexpected behavior and other

Document any errors, things that had to be adjusted apart from the installation documentation. Especially make a note, if the application could not be started from the Start Menu.

#### Configure the Application(s)

### Errors, unexpected behavior and other

Document any errors, things that had to be adjusted apart from the installation documentation. Especially note any configuration changes that were required.

Test the Application(s)

#### Errors, unexpected behavior and other

Document any errors, things that had to be adjusted apart from the installation documentation. Especially note any adjustments that were required to eliminate errors.

You may copy the section "4.3.3: Run, Configure and Test the Application" for each individual application.

#### 4.3.4 Stop Monitoring

This section is a reminder that in the very most cases running, configuring and testing the application should be done during Monitoring.

# 4.4 Step 4: Add Files

Added Files

## 4.5 Step 5: Configure Applications

### 4.5.1 Deleted Applications

Applications that have been deleted

- Uninstall <Application XYZ>
- Readme.txt
- <Application XYZ> Help

### 4.5.2 Modified and Unmodified Applications

Application [1]

| Name             | Value          |
|------------------|----------------|
| Application Path |                |
| lcon             | (not modified) |
| Name             |                |

| Version       |                       |
|---------------|-----------------------|
| OSD File Name | (not modified)        |
| File Types    | TXT<br>XML<br>DAT     |
| Shortcuts     | Desktop<br>Start Menu |

### Application [2]

| Name             | Value                 |
|------------------|-----------------------|
| Application Path |                       |
| lcon             | (not modified)        |
| Name             |                       |
| Version          |                       |
| OSD File Name    | (not modified)        |
| File Types       | TXT<br>XML<br>DAT     |
| Shortcuts        | Desktop<br>Start Menu |

# 4.5.3 Newly created Application(s)

Application [3]

| Name             | Value                 |
|------------------|-----------------------|
| Application Path |                       |
| lcon             | (not modified)        |
| Name             |                       |
| Version          |                       |
| OSD File Name    | (not modified)        |
| File Types       | TXT<br>XML<br>DAT     |
| Shortcuts        | Desktop<br>Start Menu |

# 4.6 Step 6: Launch Applications

# 4.6.1 Application [1]

| Name                 | Wert                                                                                                    |
|----------------------|----------------------------------------------------------------------------------------------------|
| Application Launch   | Successful/ Not successful                                                                                                    |
| Application Shutdown | Shutdown was automatically recognized<br>Shutdown was not automatically recognized: Only this<br>application terminated<br>Shutdown was not automatically recognized: All application<br>terminated |

#### Tasks that have been performed to determine FB1 and User Data

- Open help
- Open and save a document
- Connect with backend system
- Trigger plug-in XYZ

#### Errors, unexpected behavior and other

Document any errors, things that had to be adjusted apart from the installation documentation. Especially note any adjustments that were required to eliminate errors.

Copy Section "4.6.1: Application [1]" for each individual application.

# 5.Wrap up

# 5.1 Sequencer specific Wrap Up

# 5.1.1 Properties Tab

| Name         | Value                                                                             |
|--------------|-----------------------------------------------------------------------------------|
| Package Name | This information has been documented in section 4.1: Step 1: Package Information. |
| Comment      |                                                                                   |

# 5.1.2 Deployment Tab

| Name                           | Value                                                                                                    |
|--------------------------------|----------------------------------------------------------------------------------------------------|
| Protocol                       | RTSP RTSPS FILE HTTP HTTPS                                                                                                    |
| Server Name                    | %SFT_SOFTGRIDSERVER%                                                                                                    |
| Port                           | 554 322 80 443                                                                                                    |
| Path                           |                                                                                                    |
| Selected Operating Systems     | Windows Vista<br>Windows 2003 Server<br>Windows 2003 Server Terminal Server<br>Windows 2008 Server<br>Windows 2008 Server Terminal Server<br>Windows 7<br>Windows XP |
| Enforce Security<br>Descriptor | Yes / No                                                                                                    |
| Create MSI                     | Yes / No                                                                                                    |
| Compression                    | Not compressed                                                                                                    |
|                                |                                                                                                    |

# 5.1.3 Files Tab

#### Files and Folders that have been adjusted

- <Path\File XYZ>: Attribute modified to "User Data"
- <Folder> deleted

# 5.1.4 Virtual Registry Tab

Registry Keys and Values that have been modified

- New Value: <Key \ Name-of-Value> / Type / Value
- Deleted <Key>
- <Key> changed from "Overwrite" to "Merge"

# 5.1.5 Virtual File System Tab

Files and Folders that have been modified

- New File: <Folder \ Filename>
- <Folder> deleted
- <Folder> changed from "Overwrite" to "Merge"

### 5.1.6 Virtual Services Tab

#### Virtual Service [1]

| Name                      | Value                |
|---------------------------|----------------------|
| Display Name              |                      |
| Startup Type              | Manual / Automatic   |
| Log on                    | Local System Account |
| Allow Desktop Interaction | Yes                  |
| Recovery                  |                      |
| Dependencies              |                      |

If several services have been virtualized, each one gets its own table.

### 5.1.7 OSD Tab

### OSD File Application [1]

#### OSD File Modifications

- Document changes to the original OSD file
- Optional place a (part.) copy of the OSD here

### OSD File Application [2]

#### **OSD File Modifications**

- Document changes to the original OSD file
- Optional place a (part.) copy of the OSD here

#### OSD File Application [3]

### **OSD File Modifications**

- Document changes to the original OSD file
- Optional place a (part.) copy of the OSD here

### 5.1.8 Package Save

| Name                | Value                                  |
|---------------------|----------------------------------------|
| File Name           |                                        |
| Save as New Package | Yes / No                               |
| Primary Directory   | Adjust Setting in "Common Information" |
| Package Name        | Adjust Setting in "Common Information" |

# 5.2 External Wrap Up

Tasks that have been performed outside the Sequencer Software

- Example: OSD Modifications with external OSD Editors
- Dynamic Suiting